# OUTLOOK: Verfügbare Zeitfenster finden

Dr. Volker Thormählem, 14.11.2019

# **Inhalt**

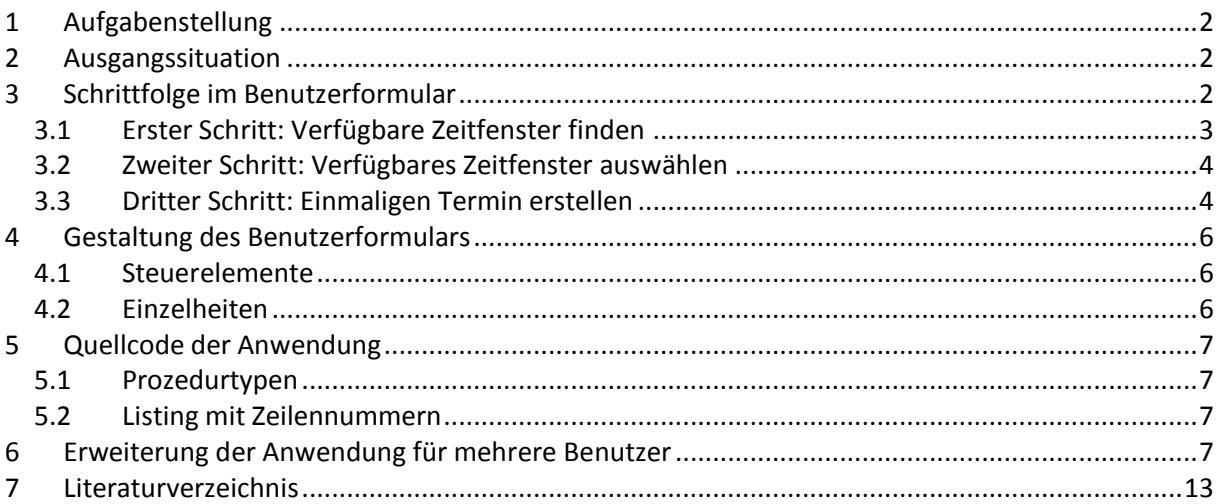

# **Abbildungen**

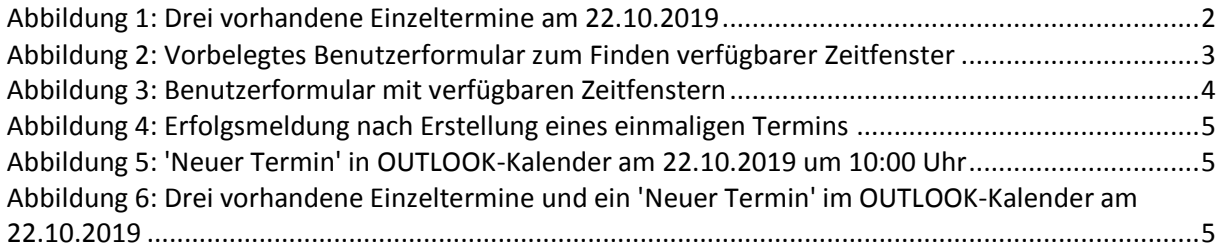

# **Listing**s

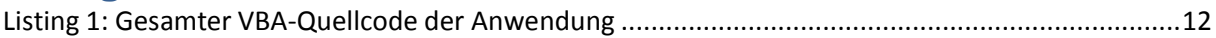

# **Tabellen**

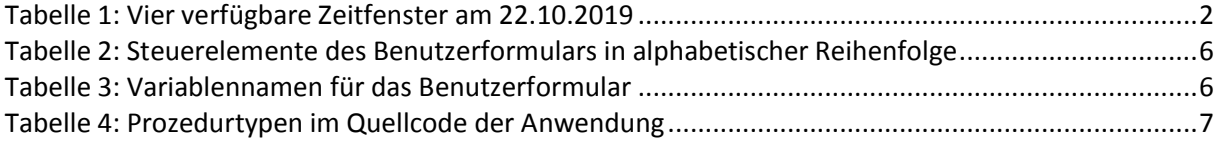

# <span id="page-1-0"></span>**1 Aufgabenstellung**

In diesem Beitrag wird beschrieben, wie ein einmaliger Termin im OUTLOOK-Kalender angelegt werden kann, ohne mit den evtl. schon vorhandenen Terminen des relevanten Tages zu kollidieren. Zur Ermittlung der/des verfügbaren Zeitfenster(s) wird ein Benutzerformular eingesetzt, das auf folgenden Annahmen beruht: Ein verfügbares Zeitfenster muss …

- größer oder gleich der normalen Dauer (in ganzen Minuten) eines Termins sein,
- zwischen dem normalen Beginn und Ende der Arbeitszeit eines Tages liegen.

Wenn ein oder mehr verfügbare Zeitfenster gefunden werden, kann der Benutzer des Formulars auswählen, welches davon zur automatischen Erstellung eines neuen Einzeltermins im OUTLOOK-Kalender verwandt werden soll.

# <span id="page-1-1"></span>**2 Ausgangssituation**

Die angenommene Ausgangssituation ist in [Abbildung 1](#page-1-3) dargestellt. Sie beinhaltet drei vorhandene Einzeltermine für den 22.10.2019:

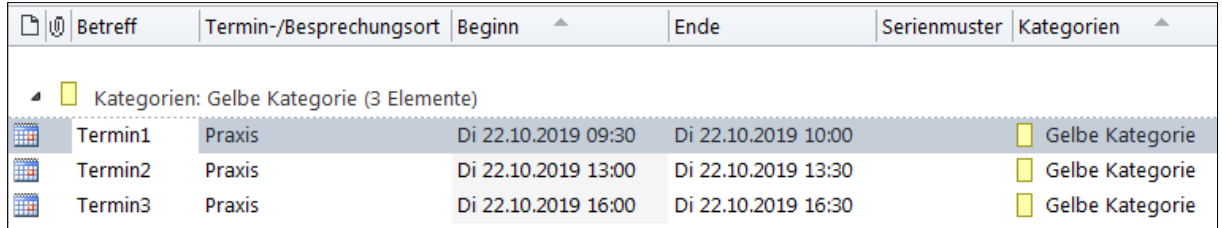

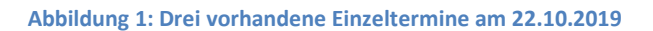

<span id="page-1-3"></span>Wenn ein Termin jeweils 30 Minuten dauert und wenn die normale Arbeitszeit am genannten Tag um 08.30 Uhr beginnt und um 19:00 Uhr endet, dann existieren 4 verfügbare Zeitfenster zur automatischen Erstellung eines neuen Einzeltermins (s[. Tabelle 1\)](#page-1-4):

| <b>Zeitfenster</b> |       |
|--------------------|-------|
| <b>Beginn</b>      | Ende  |
| 08:30              | 09:30 |
| 10:00              | 13:00 |
| 13:30              | 16:00 |
| 16:30              | 19:00 |

**Tabelle 1: Vier verfügbare Zeitfenster am 22.10.2019**

# <span id="page-1-4"></span><span id="page-1-2"></span>**3 Schrittfolge im Benutzerformular**

Das im Folgenden präsentierte Benutzerformular (s. [Abbildung 2\)](#page-2-1) umfasst 3 Schritte:

- 1. Verfügbare Zeitfenster für einen Einzeltermin an einem bestimmten Datum ermitteln.
- 2. Eines davon auswählen.
- 3. Mit dem gewählten Zeitfenster einen Einzeltermin im OUTLOOK-Kalender erstellen.

# <span id="page-2-0"></span>**3.1 Erster Schritt: Verfügbare Zeitfenster finden**

Zur Bestimmung der verfügbaren Zeitfenster sind vier Parameter erforderlich (s. [Abbildung 2,](#page-2-1) Rahmen *'Parameter …*'). Diese Parameter sind änderbar. Bei Änderung wird ihre Plausibilität durch programmierte Kontrollen<sup>1</sup> sichergestellt.

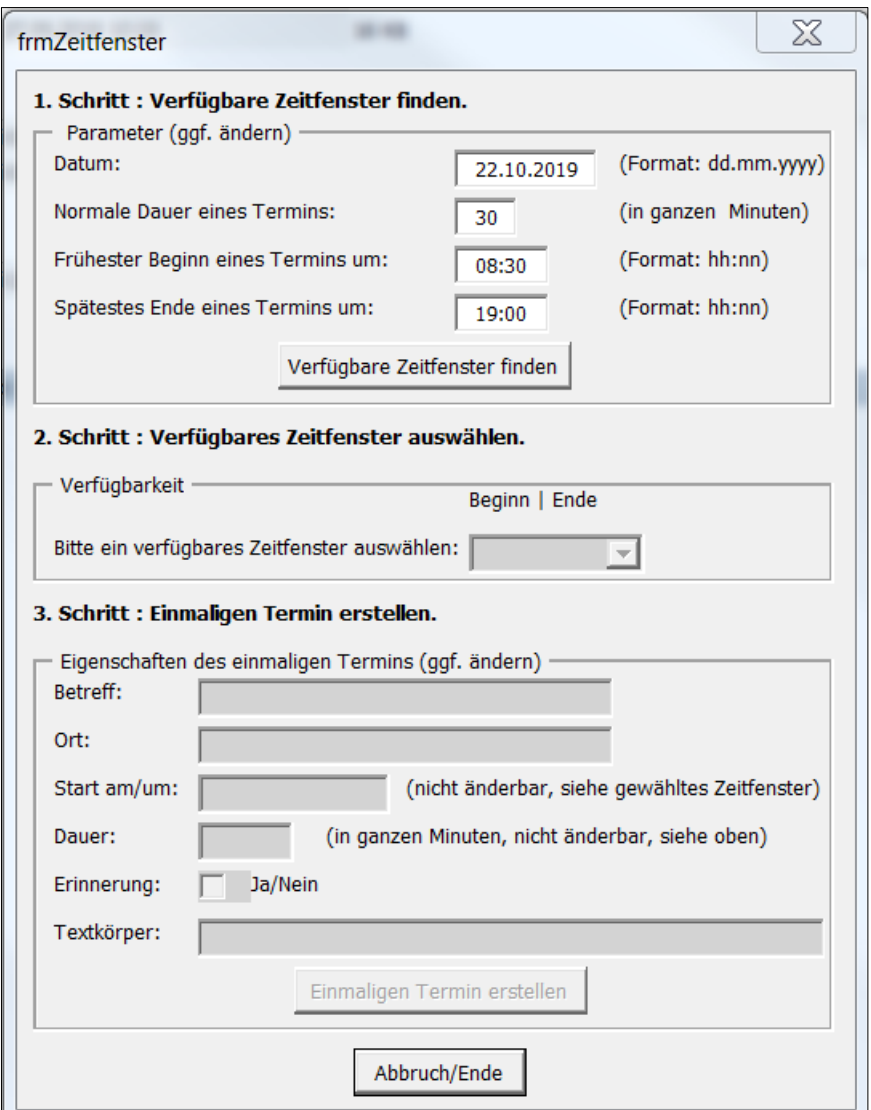

**Abbildung 2: Vorbelegtes Benutzerformular zum Finden verfügbarer Zeitfenster**

<span id="page-2-1"></span>Die Formularfelder im Rahmen *'Eigenschaften des einmaligen Termins …*' sind während der Suche nach evtl. verfügbaren Zeitfenstern deaktiviert (erkennbar an der jeweils grauen Hintergrundfarbe).

Durch Betätigung der Schaltfläche *'Verfügbare Zeitfenster finden*' (s. [Abbildung 2\)](#page-2-1) werden diese mit einer VBA-Funktion ermittelt und in dem Kombinationsfeld <sup>2</sup> mit der Beschriftung '*Bitte ein verfügbares Zeitfenster wählen*' angezeigt (s[. Abbildung 3\)](#page-3-2).

 $1$  Durch sog. Exit-Ereignisprozeduren (s[. Tabelle 4\)](#page-6-4).

<sup>&</sup>lt;sup>2</sup> Dieses Steuerelement ist eine Mischung aus einem Text- und einem Listenfeld, ohne dafür viel Platz im Benutzerformular zu beanspruchen.

# <span id="page-3-0"></span>**3.2 Zweiter Schritt: Verfügbares Zeitfenster auswählen**

Der Benutzer kann nun wählen, ob er ein verfügbares Zeitfenster akzeptiert und anschließend mit der Schaltfläche '*Einmaligen Termin erstellen*' einen solchen Termin automatisch generiert oder die VBA-Prozedur mit der Schaltfläche '*Abbruch/Ende*' sofort verlässt.

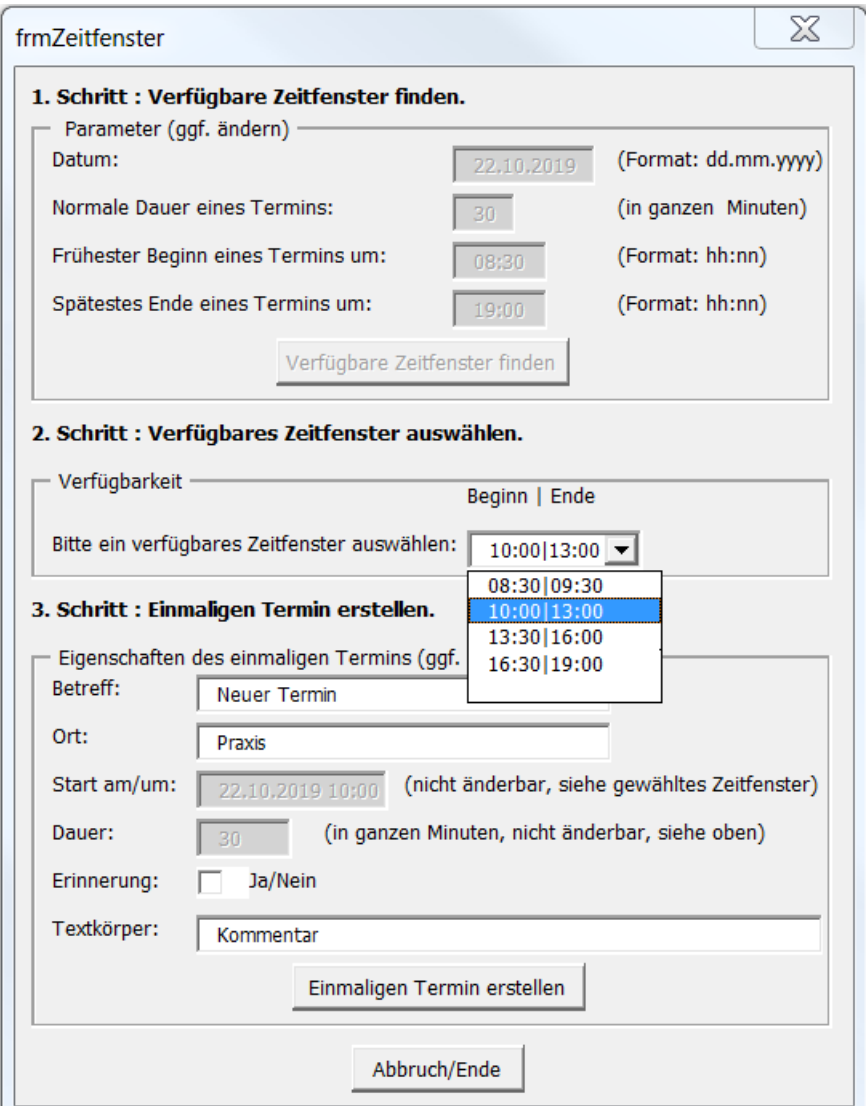

**Abbildung 3: Benutzerformular mit verfügbaren Zeitfenstern**

# <span id="page-3-2"></span><span id="page-3-1"></span>**3.3 Dritter Schritt: Einmaligen Termin erstellen**

Bevor der Benutzer die Schaltfläche *'Einmaligen Termin erstellen*' betätigt, hat er die Möglichkeit, vier Vorschlagswerte im Rahmen '*Eigenschaften des einmaligen Termins*' zu ändern:

- Betreff
- Ort
- Erinnerung
- Textkörper

Die grau eingefärbten Formularfelder (*Start am/um, Dauer*) sind aus logischen Gründen nicht änderbar.

Bei Betätigung der oben genannten Schaltfläche, wird eine Erfolgsmeldung (s. [Abbildung 4\)](#page-4-0) angezeigt und ein entsprechender Termin mit dem Betreff '*Neuer Termin*' im OUTLOOK-Kalender angelegt (s. [Abbildung 5](#page-4-1) und [Abbildung 6\)](#page-4-2)**.**

Die vier Textfelder im Rahmen 'Parameter …' sind bei Erstellung eines einmaligen Termins aus logischen Gründen deaktiviert (d.h. die jeweilige Hintergrundfarbe ist grau, s. [Abbildung 3\)](#page-3-2).

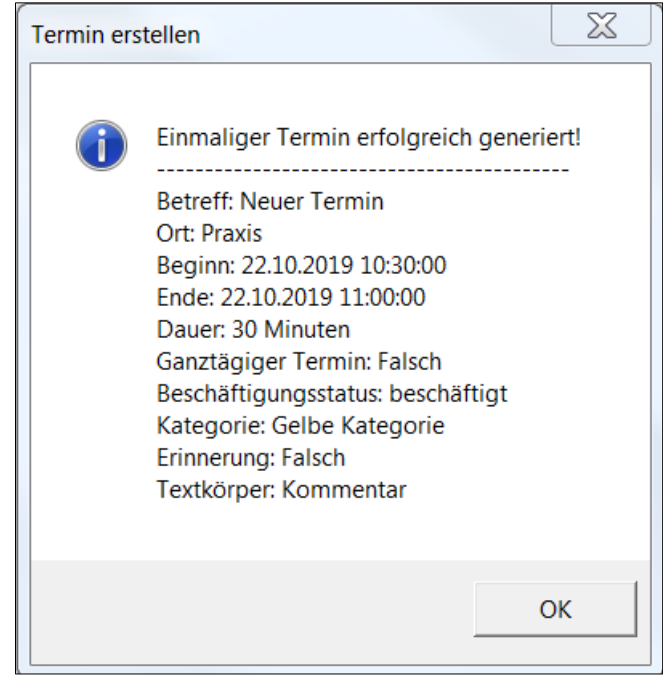

#### **Abbildung 4: Erfolgsmeldung nach Erstellung eines einmaligen Termins**

<span id="page-4-0"></span>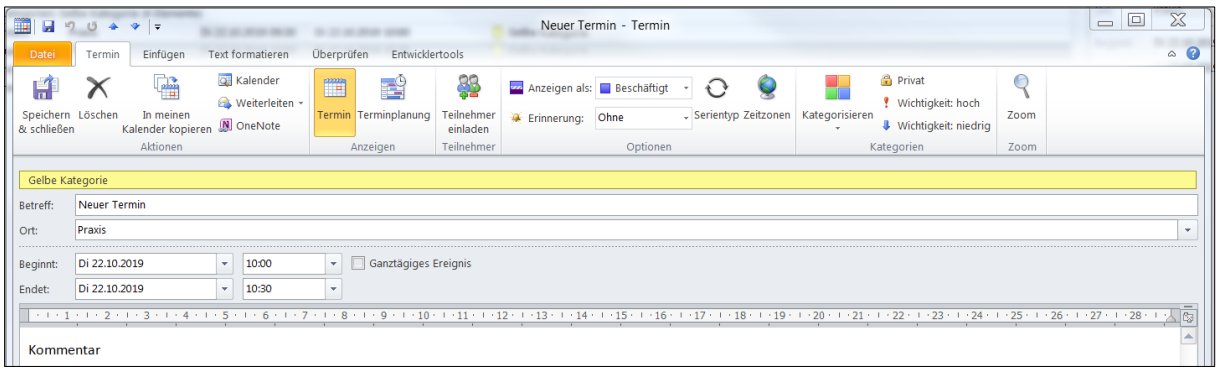

#### **Abbildung 5: 'Neuer Termin' in OUTLOOK-Kalender am 22.10.2019 um 10:00 Uhr**

<span id="page-4-1"></span>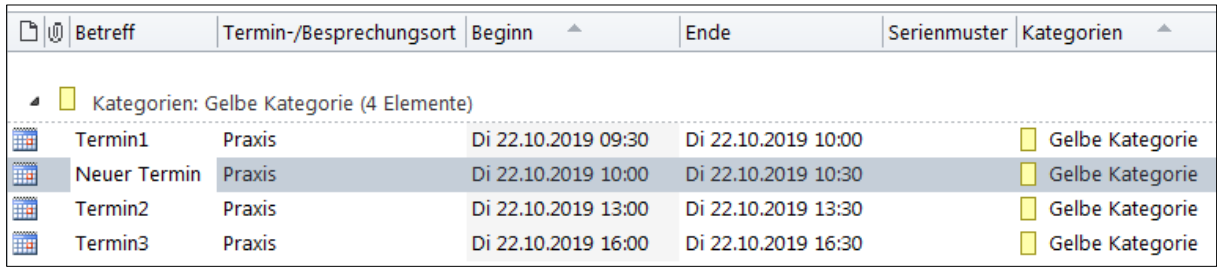

<span id="page-4-2"></span>**Abbildung 6: Drei vorhandene Einzeltermine und ein 'Neuer Termin' im OUTLOOK-Kalender am 22.10.2019**

# <span id="page-5-0"></span>**4 Gestaltung des Benutzerformulars**

### <span id="page-5-1"></span>**4.1 Steuerelemente**

Das schon mehrmals gezeigte Benutzerformular mit dem Namen '*frmZeitfenster*' enthält 51 Steuerelemente<sup>3</sup> (s. [Tabelle 2\)](#page-5-3). Alle Steuerelemente sind mit einem Präfix versehen, der ihren jeweiligen Typ eindeutig angibt.

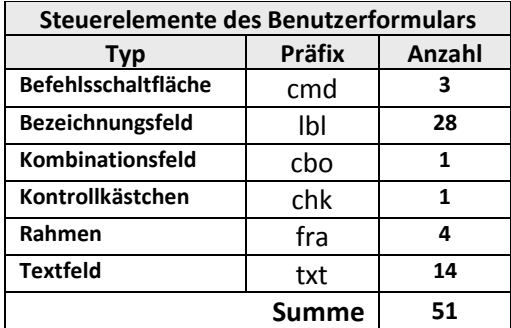

**Tabelle 2: Steuerelemente des Benutzerformulars in alphabetischer Reihenfolge**

### <span id="page-5-3"></span><span id="page-5-2"></span>**4.2 Einzelheiten**

[Tabelle 3](#page-5-4) enthält die Variablennamen des Benutzerformulars. Sie dienen zum Verständnis des dazugehörigen VBA-Quellcodes (s[. Listing 1\)](#page-11-0):

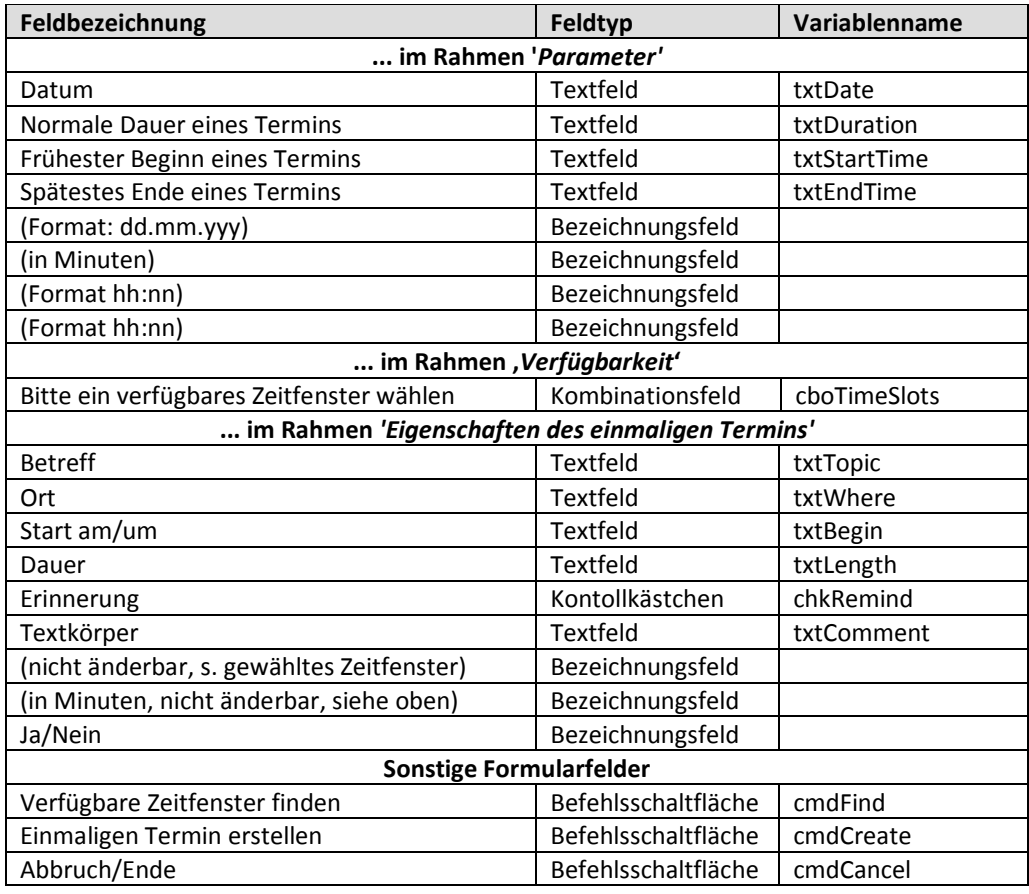

**Tabelle 3: Variablennamen für das Benutzerformular**

<span id="page-5-4"></span><sup>&</sup>lt;sup>3</sup> Direktfenster: ? Userform2. Controls. Count ergibt 51

# <span id="page-6-0"></span>**5 Quellcode der Anwendung**

### <span id="page-6-1"></span>**5.1 Prozedurtypen**

Im VBA-Quellcode der Anwendung befinden sich 17 Private<sup>4</sup> Prozeduren (s. [Tabelle 4\)](#page-6-4):

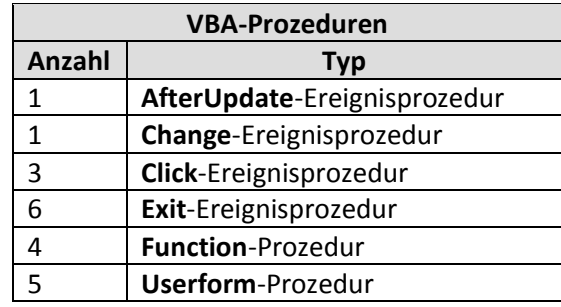

<span id="page-6-4"></span>**Tabelle 4: Prozedurtypen im Quellcode der Anwendung**

### <span id="page-6-2"></span>**5.2 Listing mit Zeilennummern**

1

Das Listing des gesamten VBA-Quellcodes der Anwendung umfasst 355 Befehlszeilen (s. [Listing 1\)](#page-11-0). Im Listing ist der jeweilige Beginn der 17 Prozeduren (s. [Tabelle 4\)](#page-6-4) *gelb* hervorgeben. Die Hintergrundfarbe der sog. Inline-Kommentare ist *grau*.

Kern der Anwendung ist die Funktionsprozedur mit dem Namen '*FindAvailableTimeSlots*' (s. [Listing 1,](#page-11-0) Zeile 50 – 140). Sie ermittelt verfügbare Zeitfenster im OUTLOOK-Kalender an einem vorgegebenen Datum.

# <span id="page-6-3"></span>**6 Erweiterung der Anwendung für mehrere Benutzer**

Die weiter oben beschriebene Anwendung zur Ermittlung verfügbarer Zeitfenster eignet sich *nicht* für mehrere Benutzer. In [1] wird eine VBA-Funktion und präsentiert, die auf separaten, freigegebenen Kalendern aller einbezogenen Mitarbeiter beruht. Die Funktionalität dieser Funktion wird dort wie folgt beschrieben (übersetzt aus dem Englischen vom Verf. mit '*Google Übersetzer'*):

*"Mit dieser Funktion können Sie verfügbare Zeitfenster einer bestimmten Dauer für alle Mitarbeiter in einer Liste suchen. Sie übergeben das Datum und ein Array mit den Mitarbeiternamen an die Funktion und suchen nach freien Zeitfenstern mit einer Dauer von mindestens 2 Stunden zwischen einer festgelegten Start- und Endzeit an diesem Tag. Die Dauer und die Start-/Endzeiten sind Konstanten. Sie können diese Werte also entsprechend ändern. Die Funktion gibt eine Zeichenfolge zurück, die dann zum Auffüllen eines Listenfelds verwendet wird. Hier werden alle verfügbaren Zeitrahmen aufgelistet, und der Benutzer kann sich dann dafür entscheiden, einen Termin in einem dieser Zeitrahmen zu erstellen."*

<sup>4</sup> Alle VBA-Prozeduren (ausgenommen Ereignisprozeduren) sind standardmäßig '*Public*', also öffentlich. Wenn zu Beginn einer Prozedur das Schlüsselwort '*Private*' deklariert wird, können nur die im selben VBA-Modul gespeicherten Prozeduren darauf zugreifen.

1 Option Explicit 2 ' Globale Variable: Ein nullbasiertes, eindimensionales Datenfeld Dim varTm As Variant Private Sub UserForm Initialize() With Userform2 7 ' Voreinstellungen 8 .txtDate.Value = CDate("22. Okt. 2019") ' Datum 9 .txtDuration.Value = 30 <br>10 .txtStartTime.Value = "08:30" Startzeit Startzeit 10 .txtStartTime.Value = "08:30" <br>11 .txtEndTime.Value = "19:00" ' Endzeit (> Startzeit) 11 .txtEndTime.Value = "19:00"<br>12 .cmdCreate.Enabled = False<br>13 .with .cboTimeSlots<br>14 .List = Array() 12 .cmdCreate.Enabled = False ' Befehlsschaltfläche deaktivieren Kombinationsfeld f. Zeitfenster 14 .List = Array()<br>15 .Enabled = Fals<br>16 .BackColor = RG .Enabled = False 16 .BackColor = RGB(211, 211, 211)<br>17 End With 17 End With<br>18 With .tx<br>19 .Value With .txtTopic  $\blacksquare$ 19 .Value = ""<br>
20 .Enabled =<br>
21 .BackColor<br>
22 .End With  $Enabled = False$  $BackColor = RGB(211, 211, 211)$ 22 End With<br>
23 With .tx<br>
24 .value<br>
25 .Enab<br>
26 .Back<br>
27 End With With .txtWhere ' Ort  $.$ Value =  $"$ .Enabled = False  $BackColor = RGB(211, 211, 211)$ 27 End With<br>
28 With .tx<br>
29 .Value<br>
30 .Enab With .txtBegin ' Beginn  $.$ Value = "" 30 .Enabled = False<br>31 .BackColor = RGB<br>32 End With  $BackColor = RGB(211, 211, 211)$ 32 End With<br>33 With .txtLength 33 With .txtLength ' Dauer in Minuten<br>34 Value = "" **34** .Value = ""<br>**35** .Enabled = 35 .Enabled = False<br>36 .BackColor = RGB<br>37 End With .chkRemind<br>38 .End With .chkRemind 36 .BackColor = RGB(211, 211, 211) End With<br>With .chkRemind 38 With .chkRemind <br>39 Erinnerung (Ja/Nein) .Enabled = False 39 .Enabled = False<br>40 .BackColor = RGB  $40$  . BackColor = RGB(211, 211, 211)<br>41 End With 41 End With<br>42 With .tx 42 With .txtComment  $\begin{array}{c} \text{W1} \\ \text{W2} \\ \text{Value} = \text{W1} \end{array}$  ' Textkörper  $\begin{array}{c|c}\n 43 & \text{Value} = \text{""} \\
 44 & \text{.Enable} = \n\end{array}$ 44 .Enabled = False<br>45 .BackColor = RGB **45** .BackColor = RGB(211, 211, 211)<br>**46** End With 46 End With<br>47 End With  $\begin{array}{c|c}\n\textbf{47} & \text{End With} \\
\textbf{48} & \text{End Sub}\n\end{array}$ End Sub 50 Private Function FindAvailableTimeSlots(dtmAppt As Date, iDuration As Integer, tmFirstAppt As Date, tmLastAppt As Date) As String<br>1. Aufgabe: Am übergebenen Ta Am übergebenen Tag (dtmDate) alle verfügbaren Zeitfenster zwischen den schon vorhandenen Terminen finden.<br>'Argumente: dtmAppt 54 ' Argumente: dtmAppt Das zu durchsuchende Datum im Outlook-Kalender<br>55 ' iDuration Normale Dauer eines Termine in Minuten 55 ' iDuration Normale Dauer eines Termine in Minuten<br>56 ' tmFirstAppt Beginn des ersten Termins<br>57 ' Annahmen: Das freie Zeitfenster muss ... tmFirstAppt Beginn des ersten Termins<br>tmLastAppt Ende des letzten Termins \* \* tmLastAppt Ende des letzten Termins<br>\* Annahmen: Das freie Zeitfenster muss ... 58 | Annahmen: Das freie Zeitfenster muss ...<br>59 | \* größer oder gleich der normal<br>60 | \* zwischen dem normalen Beginn-59 ' \* größer oder gleich der normalen Dauer eines Termins sein. 60 ' \* zwischen dem normalen Beginn- und Ende der Arbeitszeit eines Tages liegen. 61 Const conFctName As String = "FindAvailableTimeSlots" ' Name der Funktionsprozedur<br>62 Dim objOL As New Outlook.Application ' OutLook-Anwendung<br>63 Dim olNS As Outlook.NameSpace ' Basis aller Ordner d. jeweiligen 62 Dim objOL As New Outlook.Application ' OutLook-Anwendung 63 Dim olNS As Outlook.NameSpace ' Basis aller Ordner d. jeweiligen 64 NameSpace<br>65 Dim olFldr 65 Dim olFldr As Outlook.MAPIFolder ' Verzeichnis<br>66 Dim olItems As Outlook.items ' Sammlung vol 66 Dim olitems As Outlook.items ' Sammlung von Terminen<br>67 Dim olAppt As Object ' einzelner Termin 67 Dim olAppt As Object (and the contract of the Machine Termin) by Dim dtmNext As Date (b) and the Machines of Nachines (b)  $\overline{68}$  (b) Dim dtmNext as Date (b) and As Date (b) and Machines (b) and Machines (b) and Machi 68 Dim dtmNext As Date ' Nächster verfügbarer Termin<br>
69 Dim intDuration As Integer<br>
70 Dim strFullDay As String ' Doller Tag<br>
71 Dim strList As String ' Voller Tag<br>
72 On Error GoTo Error Point<br>
' Anfangswert setzen<br>
75 ' 69 As Integer ' Dauer der freien Lücke zwischen Terminen<br>As String ' Voller Tag 70 Dim strFullDay As String<br>
20 Dim strList As String 1 Liste der verfügbaren Zeitfenster On Error GoTo Error Point ' Anfangswert setzen strList = "" ' Den vollen Zeitraum des ausgewählten Tages bestimmen  $strFullDay = "[Start] >= " % dtmAppt % " and " % "[Start] < " % dtmAppt % " 11:59 pm"$ Set olNS = objOL.GetNamespace("MAPI") On Error GoTo Error Point

```
\frac{101}{102}156
```

```
79 Set olFldr = olNS.GetDefaultFolder(olFolderCalendar)<br>80 Set olItems = olFldr.items
 \begin{array}{c|c} 80 & \text{Set } \text{olItems} = \text{olFlat.items} \\ 81 & \text{dtmNext} = \text{tmFirstAppt} \end{array}81 dtmNext = tmFirstAppt<br>82 Termine sortieren (
 82 <sup>'</sup> Termine sortieren (erforderlich wg. "IncludeRecurrences", s. u.)<br>83 | olitems.Sort "[Start]"
 83 olitems.Sort "[Start]<br>84 'Wiederkehrende Term:<br>85 olitems.IncludeRecurre<br>86 'Die Termine so sortiere<br>87 Ste olitems = olitems<br>10 'Die Termine erneut sort<br>011tems.Sort "[Start]
               ' Wiederkehrende Termine einbeziehen
               olItems. IncludeRecurrences = True
               86 ' Die Termine so sortieren, dass nur alle Termine des relevanten Tages berücksichtigt werden.
               Set olItems = olItems.Restrict(strFullDay)
               88 ' Die Termine erneut sortieren , um wiederkehrende Termine in die richtige Reihenfolge zu bringen.
 89 | olitems.Sort "[Start]"<br>90 | With olitems
 90 With olitems<br>91 Vieweils
 91 <sup>'</sup> Jeweils Betreff, Starttermin und Dauer ermitteln<br>92 Set olAppt = . GetFirst
 92 Set olAppt = .GetFirst<br>93 Do While TypeName(olAp
 93 Do While TypeName(olAppt) <> "Nothing"<br>94 Verfügbare Zeitfenster finden
 94 | Verfügbare Zeitfenster finden<br>95 Select Case DateValue (dtmAppt)<br>96 | Case DateValue (Format (olAppt)
                        95 Select Case DateValue(dtmAppt) ' Zeichenfolge in einen gültigen Datumswert umwandeln.
 96 Case DateValue(Format(olAppt.Start, "dd.mm.yyyy"))<br>97 Fermat(dtmNext, "Hh:Nn") < Format(olAppt.Sta
 97 If Format(dtmNext, "Hh:Nn") < Format(olAppt.Start, "Hh:Nn") Then<br>98 | Die zeitliche Lücke bestimmmen bevor der nächste Termin be
 98 | Die zeitliche Lücke bestimmmen bevor der nächste Termin beginnt.<br>99 | Tf Format(olAppt.Start, "Hh:Nn") < Format(tmLastAppt, "Hh:Nn") Then
99 If Format(olAppt.Start, "Hh:Nn") < Format(tmLastAppt, "Hh:Nn") Then<br>100 100 100 100 11tDuration = DateDiff("n", dtmNext, Format(olAppt.Start, "Hh:N
                                     \begin{array}{lll} \texttt{intDuration = DateDiff("n", dtmNext, Format (olAppt.Start, "Hh: Nn"))} \end{array}102 intDuration = DateDiff("n", dtmNext, Format(tmLastAppt, "Hh:Nn"))<br>103 End If
103 End If<br>104 Fass
104 \vert Passt ein Termin in das Zeitfenster?<br>105 If intDuration >= iDuration Then<br>106 strList = strList & Format (dtmNext, "hh:
                                     If intDuration >= iDuration Then
106 strList = strList & Format(dtmNext, "hh:mm") & "|"<br>107 & Format(DateAdd("n", intDurat
107 a Format(DateAdd("n",intDuration,dtmNext), "hh:mm") & ";"<br>108
108 End If<br>109 End If
109 End If<br>110 IDas
110 | Das erste verfügbare Zeitfenster nach dem Termin finden.<br>111 | dtmNext = DateAdd("n", olAppt.Duration + intDuration, dtmN
111 dtmNext = DateAdd("n", olAppt.Duration + intDuration, dtmNext)<br>112 Jicht über den letztmöglichen Termin hinausgehen!<br>113 If dtmNext > tmLastAppt Then
                                 ' Nicht über den letztmöglichen Termin hinausgehen!
113 If dtmNext > tmLastAppt Then<br>114 Exit Do
114 Exit Do<br>115 End If
115 End If<br>116 End Select
116 End Select<br>117 IntDuratio
117 intDuration = 0<br>118 Set olAppt = .G
                       Set olAppt = . GetNext
119 Loop<br>120 End With
120 End With<br>
121 'Den Re<br>
122 intDurat<br>
123 If intDu<br>
124 strLi
               ' Den Rest des Tages bestimmen.
               intDuration = DateDiff("n", dtmNext, Format(tmLastAppt, "Hh:Nn"))
               Tf intDuration \geq iDuration Then
124 strList = strList & Format(dtmNext, "hh:mm") & 125<br>
"|" & Format(DateAdd("n", intDur.<br>
126 End If
                                        125 "|" & Format(DateAdd("n", intDuration, dtmNext), "hh:mm") & ";"
\begin{array}{c|c} 126 & \text{End If} \\ 127 & \text{FindAv} \end{array}127 FindAvailableTimeSlots = strList<br>128 Me.cmdFind.Enabled = False
128 Me.cmdFind.Enabled = False<br>129 Exit_Point:<br>130 On Error Resume Next
          Exit Point:
130 On Error Resume Next<br>131 Set olAppt = Nothinc
131 Set olAppt = Nothing<br>132 Set olitems = Nothin
132 Set olitems = Nothing<br>133 Set olFldr = Nothing
133 Set olFldr = Nothing<br>134 Set olNS = Nothing
\begin{array}{c|c} \n 134 & \text{Set olNS = Nothing} \\
 \n 135 & \text{Set objOL = Nothing} \\
 \end{array}\begin{array}{c|c} 135 \\ 136 \end{array} Set objOL = Nothing
136 Exit Function<br>137 Error Point:
137 Error_Point:<br>138 MsgBox Er
138 MsgBox Err.Number & ": " & conFctName & vbCrLf & Err.Description<br>139 Resume Exit Point
139 Resume Exit_Point<br>140 End Function
140 End Function<br>141 Private Funct
141 Private Function GetBusyStatus(intBusyStatus As Integer) As String<br>142 Priverfügbarkeit ermitteln.
142 | Verfügbarkeit ermitteln.<br>143 | Select Case intBusyStatus
143 Select Case intBusyStatus<br>144 Case olFree
144 Case olFree<br>145 GetBusySta
145 GetBusyStatus = "verfügbar"<br>146 Gase olTentative
146 Case olTentative<br>147 GetBusyStatus
147 GetBusyStatus = "mit Vorbehalt"<br>148 Case olBusy
148 Case olBusy<br>149 GetBusySta
149 GetBusyStatus = "beschäftigt"<br>150 Case oloutOfOffice
150 Case olOutOfOffice<br>151 GetBusyStatus =
151 GetBusyStatus = "abwesend"<br>152 Case Else
152 Case Else
153 GetBusyStatus = "unbekannt (" & intBusyStatus & ")"
154 End Select<br>155 End Function
          End Function
```

```
157 Private Function Check_Integer(Tbox As MSForms.TextBox) As Boolean<br>158 Pinnuten prüfen.
158 | ' Minuten prüfen.<br>159 | Dim strMsg As St
159 Dim strMsg As String<br>160 With Tbox
\begin{array}{c|c}\n 160 & \text{With} & \text{Tox} \\
 \hline\n 161 & \text{If } .\text{Te} \\
 \end{array}\begin{array}{c|c}\n\text{161} & \text{If } .\text{Text} = \text{""} \text{Then} \\
\text{162} & \text{str} \text{Ms} = \text{""} \text{Norm}\n\end{array}162 strMsg = "Normale Dauer ist Pflichtfeld!"<br>163 ElseIf Not IsNumeric (.Text) Then<br>164 strMsg = "Eingabe ist nicht nummerisch!"
                   ElseIf Not IsNumeric(.Text) Then
164 strMsg = "Eingabe ist nicht nummerisch!"<br>165 strMsg = "Eingabe ist nicht nummerisch!"
165 ElseIf CInt(.Text) <> .Text Then<br>166 StrMsg = "Ganze Minuten sind
166 strMsg = "Ganze Minuten sind erforderlich!"<br>167 End If
167 End If<br>168 End With
168 End With<br>169 If Len (st
169 If Len(strMsg) > 0 Then<br>170 MsgBox strMsg, vbExc
170 MsgBox strMsg, vbExclamation, "Eingabefehler"<br>171 Check_Integer = True ' --> springt wieder in<br>172 End If
                    Check Integer = True ' --> springt wieder in das Eingabefeld zurück
172 End If<br>173 End Funct
173 End Function<br>174 Private Funct
174 Private Function Check_Time(Tbox As MSForms.TextBox) As Boolean<br>175 | 'Zeitangabe prüfen.
175 <sup>'</sup> Zeitangabe prüfen.<br>176 <sup>Dim</sup> strMsg As Strin<br>177 With Tbox
               Dim strMsg As String
177 With Tbox<br>178 If .Tex
178 If .Text = vbNullString Then<br>179 \frac{178}{179} strMsq = "Zeitabgabe ist I
179 strMsg = "Zeitabgabe ist Pflichtfeld!"<br>180 <br>ElseIf Len(Trim(.Text)) <> 5 Then
180 ElseIf Len(Trim(.Text)) <> 5 Then<br>181 StrMsg = "Länge der Zeitabgabe
181 strMsg = "Länge der Zeitabgabe ungleich 5!"<br>182 = ElseIf InStr(3, .Text, ":", vbTextCompare) = 0
182 ElseIf InStr(3, .Text, ":", vbTextCompare) = 0 Then<br>183 strMsg = "Zeitabgabe enthält keinen Doppelpunkt!
183 strMsg = "Zeitabgabe enthält keinen Doppelpunkt!"<br>184 End If
184 End If<br>185 End With
185 End With<br>186 If Len(s)
186 If Len(strMsg) > 0 Then<br>187 MsqBox strMsg, vbExc
187 MsgBox strMsg, vbExclamation, "Eingabefehler"<br>188 Check Time = True '--> springt wieder in das
188 Check_Time = True ' --> springt wieder in das Eingabefeld zurück<br>189 End If
189 End If<br>190 End Funct:
190 End Function<br>191 Private Sub
191 Private Sub cmdFind_Click()<br>192 The Verfügbare Zeitfenster
192 | ' Verfügbare Zeitfenster bestimmen<br>193 | Dim strResult As String
193 Dim strResult As String<br>194 StrResult = FindAvailableTi
194 strResult = FindAvailableTimeSlots(Me.txtDate, Me.txtDuration, Me.txtStartTime, Me.txtEndTime)<br>195   | Dim varResult As Variant
195 Dim varResult As Variant<br>196 varResult = Split(strRes)
196 varResult = Split(strResult, ";")<br>197 If IsArray(varResult) Then
197 If IsArray(varResult) Then<br>198 With Me.cboTimeSlots
198 With Me.cboTimeSlots<br>199 BackColor = RGB(
199 .BackColor = RGB(255, 255, 255)<br>200 .Enabled = True
200 .Enabled = True<br>201 .List = varResu
201 . List = varResult<br>202 . ListIndex = -1
202 . ListIndex = -1<br>203 . ListIndex = 0
203 .ListIndex = 0 \overline{204} .ListIndex = 0 \overline{204} .Eintrag d. Kombinationsfelds anzeigen
204 End With<br>205 With Me
205 With Me<br>206 Mith Me
206 .Hide<br>207 .Hide<br>208 .E.
                        With .txtDate ' Datum
208 .Enabled = False<br>209 .BackColor = RGB
209 .BackColor = RGB(211, 211, 211)<br>210 End With .txtDuration<br>211 With .txtDuration
                        End With
211 With .txtDuration <br>212 .Enabled = False<br>213 .BackColor = RGB(211, 211, 211)
                             .Enabled = False
213 .BackColor = RGB(211, 211, 211)<br>214 End With .txtStartTime<br>215 With .txtStartTime
                        End With
215 With txtStartTime ' Beginn<br>216 Michaeled = False
216 .Enabled = False<br>217 .BackColor = RGB
217 . BackColor = RGB(211, 211, 211)<br>218 End With<br>219 With .txtEndTime
                         End With
                        With .txtEndTime ' Ende
                             .Enabled = False
                              .BackColor = RGB(211, 211, 211)End With<br>.Show
220<br>221<br>222<br>223<br>224<br>235
224 End With<br>225 End If
225 | End If<br>226 | Unload
226 Unload Me<br>227 End Sub
           End Sub
228
```

```
229 Private Sub cmdCreate Click()<br>230 Dim newAppt As Outlook.App
230 Dim newAppt As Outlook.AppointmentItem<br>231 Set newAppt = Application.CreateItem(o)
231 Set newAppt = Application.CreateItem(olAppointmentItem)<br>232 With newAppt
232 With newAppt<br>233 .Subject
233 .Subject = Me.txtTopic.Value ' Betreff<br>234 .Location = Me.txtWhere.Value ' Ort
234 .Location = Me.txtWhere.Value<br>235 .AllDayEvent = False<br>236 .BusyStatus = olBusy
                                                                                            .<br>23 Kein ganztägiger Termin<br>1 Termim besetzt
236 .BusyStatus = olBusy<br>237 .Categories = "Gelbe Kategorie" | 'Kategorie
237 .Categories = "Gelbe Kategorie" | Katego<br>238 .Start = Me.txtDate & " " & Left(varTm(0), 5) 'Beginn
238 .Start = Me.txtDate & " " & Left(varTm(0), 5) ' Beginn<br>239 .ReminderSet = Me.chkRemind ' Erinnerung (Ja/Nein)
239 .ReminderSet = Me.chkRemind ' Erinnerung (Ja/Nein)
240 .Duration = Me.txtDuration.Value '<br>241 .Body = Me.txtComment
241 . Body = Me.txtComment \begin{array}{ccc} 241 & \text{Kommentar (unformatierter Text)} \\ 242 & . \text{Save} \end{array}242 .Save Save Save Superintendent Service State Service Service State State Service State State State State S<br>243 Find With
243 End With<br>244 With Me
244 With Me<br>245 .cmd
245 .cmdCreate.Enabled = False<br>246 .cmdFind.Enabled = False
246 .cmdFind.Enabled = False<br>247 End With
247 End With<br>248 Dim strM:
248 Dim strMsg As String<br>249 With newAppt
249 With newAppt<br>250 StrMsq =
250 strMsg = "Einmaliger Termin erfolgreich generiert!" & vbCrLf & 251 strMsg = "Einmaliger Termin erfolgreich generiert!" & vbCrLf & 252 strm = "Einmaliger Termin erfolgreich vbCrLf & _ 254 strm = "Einmaliger Termin : " 
                                 251 "-------------------------------------------" & vbCrLf & _
                                 "Betreff: " & .Subject & vbCrLf &
                                 "Ort: " \& . Location \& vbCrLf \& _
254 \overline{\phantom{0}} "Beginn: " & .Start & vbCrLf & \overline{\phantom{0}}<br>255 \overline{\phantom{0}} "Ende: " & .End & vbCrLf &
255 "Ende: " & .End & vbCrLf & 256 "Dauer: " & .Duration & " !<br>257 "Ganztägiger Termin: " & ...<br>258 "Beschäftigungsstatus: " & 259 "Kategorie: " & .Categorie
256 \overline{\phantom{a}} "Dauer: " & .Duration & " Minuten" & vbCrLf & _
257 \mid "Ganztägiger Termin: " & .AllDayEvent & vbCrLf \sim258 | TBeschäftigungsstatus: " & GetBusyStatus(.BusyStatus) & vbCrLf & _
259 | TKategorie: " & .Categories & vbCrLf & 260
260 \overline{260} "Erinnerung: " & .ReminderSet & vbCrLf \overline{\&} 261
261 | Textkörper: " & .Body & vbCrLf | End With
262 End With<br>263 MsqBox s
263 | MsgBox strMsg, vbInformation + vbOKOnly, "Termin erstellen"<br>264 | Set newAppt = Nothing
264 Set newAppt = Nothing<br>265 End Sub
265 End Sub<br>266 Private
266 Private Sub cmdCancel_Click()<br>267 Me.txtTopic = "" 'Betreff
267 Me.txtTopic = "" Bet:<br>268 Me.txtWhere = "" ' Ort
268 Me.txtWhere = "" ' Ort<br>269 Me.txtBegin = "" ' Beginn
269 Me.txtBegin = "" Pegin<br>270 Me.txtLength = "" ' Dauer
270 | Me.txtLength = "" ' Dauer<br>271 | Me.chkRemind = False ' Erinnerung
271 Me.chkRemind = False ' Erinnerun<br>272 Me.txtComment = "" ' Kommentar
272 Me.txtComment = ""<br>273 Unload Me
273 Unload Me ' Benutzerformular aus Speicher entfernen<br>274 End Sub<br>275 Private Sub UserForm QueryClose (Cancel As Integer, CloseMode As Inte<br>276 ' Verhindern, dass das Benutzerformular geschlossen wird, wenn auf das obe
          End Sub
           Private Sub UserForm QueryClose(Cancel As Integer, CloseMode As Integer)
276 <sup>'</sup> Verhindern, dass das Benutzerformular geschlossen wird, wenn auf das obere rechte X geklickt wird.<br>277 <sup>f</sup> CloseMode = vbFormControlMenu Then
277 If CloseMode = vbFormControlMenu Then<br>278 MsgBox "Bitte das Formular mit der
278 MsgBox "Bitte das Formular mit der Schaltfläche 'Abbrechen' schließen!"
279 Cancel = True<br>280 End If
280 End If 281 End Sub
\begin{array}{|l|l|}\n 281 & \text{End Sub} \\
 \hline\n 282 & \text{Private} \\
 \end{array}282 Private Sub txtDate_Exit(ByVal Cancel As MSForms.ReturnBoolean)<br>283 With Me.txtDate
283 With Me.txtDate<br>284 If Not IsDat
284 If Not IsDate(.Text) And Not .Text = vbNullString Then<br>285 \cdot .Text = ""
285 \overline{\smash) . Text = \overline{\smash)<br>286 \overline{\smash) MsaBox "Bitt
286 MsgBox "Bitte ein gültiges Datum eingeben!", vbExclamation, "Eingabefehler"<br>287 Cancel = True ' ---> springt wieder in das Eingabefeld zurück
                   Cancel = True ' ---> springt wieder in das Eingabefeld zurück<br>Else
288<br>289
289 On Error Resume Next<br>290 Text = CDate(.Text)
290 . Text = CDate(.Text)<br>291 Rnd If
\begin{array}{c|c}\n 291 & \text{End If} \\
 292 & \text{End With}\n\end{array}292 End With<br>293 End Sub
293 End Sub<br>294 <mark>Private</mark>
294 Private Sub txtStartTime_Exit(ByVal Cancel As MSForms.ReturnBoolean)<br>295 Cancel = Check Time(txtStartTime) ' True --> springt wieder in da
295 Cancel = Check_Time(txtStartTime) ' True --> springt wieder in das Eingabefeld zurück<br>296 Find Sub
296 End Sub<br>297 Private
297 Private Sub txtEndTime_Exit(ByVal Cancel As MSForms. ReturnBoolean)<br>298 Cancel = Check Time(txtEndTime) ' True --> springt wieder in da
298 Cancel = Check_Time(txtEndTime) ' True --> springt wieder in das Eingabefeld zurück<br>299 End Sub
299 End Sub<br>300 Private
300 Private Sub txtTopic_Exit(ByVal Cancel As MSForms.ReturnBoolean)<br>301 If Len(Trim(Me.txtTopic.Value)) = 0 Then
301 If Len(Trim(Me.txtTopic.Value)) = 0 Then<br>302 MsgBox "Betreff ist Pflichteld!", vbE
302 MsgBox "Betreff ist Pflichteld!", vbExclamation, "Eingabefehler"<br>303 Cancel = True
\begin{array}{c|c}\n 303 \\
 304\n \end{array} End If
\begin{array}{c|c}\n304 \\
305\n\end{array} End If
305 End Sub<br>306 Private
           Private Sub txtWhere_Exit(ByVal Cancel As MSForms.ReturnBoolean)
```

```
307 If Len(Trim(Me.txtWhere.Value)) = 0 Then<br>308 MsgBox "Ort ist Pflichteld!", vbExclai
308 MsgBox "Ort ist Pflichteld!", vbExclamation, "Eingabefehler"<br>309 Cancel = True
\begin{array}{c|c}\n 309 \\
 310\n \end{array} Cancel = True
310 End If<br>
\begin{array}{@{}c@{\hspace{1em}}c@{\hspace{1em}}c@{\End Sub
            Private Sub txtDuration Exit(ByVal Cancel As MSForms.ReturnBoolean)
                 Cancel = Check Integer(txtDuration)
            End Sub
            Private Sub txtEndTime AfterUpdate()
                On Error Resume Next
                 317 If CDate(Me.txtEndTime.Text) <= CDate(Me.txtStartTime.Text) Then
                     MsgBox "Ende vor/gleich Beginn!", vbExclamation, "Eingabefehler"
                319 End If
           End Sub
            Private Sub cboTimeSlots Change()
                 ' Zeitfenster ändert sich.
                 If Me.cboTimeSlots.ListIndex = -1 Then
                MsgBox "Nichts ausgewählt!", vbExclamation, "Zeitfenster"<br>Else
                      326 ' Untergeordnete Zeichenfolgen im Kombinationsfeld f. Zeitfenster bestimmen.
                      varTm = Split(Me.cboTimeSlots.Value, "|")
328 'Fomularfelder aufbereiten<br>329 With Me<br>330 .cmdCreate.Enabled = Tru<br>331 With .txtTopic<br>332 .Enabled = True<br>333 .BackColor = RGB(255,
                     With Me
                           .cmdCreate.Enabled = True
                           With .txtTopic
                               .Enabled = True
333 .BackColor = RGB(255, 255, 255)<br>334 .Value = "Neuer Termin"<br>335 End With<br>336 .End With .txtWhere<br>337 .Enabled = True<br>338 .BackColor = RGB(255, 255, 255)
                                .Udd.....<br>Value = "Neuer Termin"
                          End With
                          With .txtWhere
                               .Enabled = True
338 .BackColor = RGB(255, 255, 255)<br>339 .Value = "Praxis"<br>340 End With
                                .Value = "Praxis"
340 End With<br>
341 With .tx:<br>
342 .Enab<br>
343 .Back
                          With .txtComment
                                .Enabled = True
343 .BackColor = RGB(255, 255, 255)<br>344 .Value = "Kommentar"<br>345 .Bad With
                                .Value = "Kommentar"
345 End With<br>346 With .ch
346 With .chkRemind<br>347 .Enabled = T
347 .Enabled = True<br>348 .BackColor = RG<br>349 .Value = False<br>350 .End With
                               .BackColor = RGB(255, 255, 255).Value = False
350 End With<br>351 .txtBegin<br>352 .txtLeng
                           .txtBegin.Value = Me.txtDate & " " & Left(varTm(0), 5)
352 .txtLength.Value = .txtDuration.Value<br>353 End With<br>354 End If<br>355 End Sub
                     End With
                354 End If
           355 End Sub
```
<span id="page-11-0"></span>**Listing 1: Gesamter VBA-Quellcode der Anwendung**

# <span id="page-12-0"></span>**7 Literaturverzeichnis**

*[1] o.V., "Search through a series of shared Calendars in Outlook for a free timeslot," o. J. [Online]. Available: http://www.vbaexpress.com/kb/getarticle.php?kb\_id=671. [Zugriff am 16 11 2019].*